# College Deskphone: Setup & Use

Last Modified on 05/02/2024 12:56 pm EDT

The following article applies to **College [deskphones](https://lits.knowledgeowl.com/help/college-softphone-setup-use)**. For College softphones, see College Softphone: Setup & Use.

# **The basics**

**Dial 81 to make a call to a number outside the College. (e.g., 81-xxx-xxx-xxxx)**

Extension = last 4 digits of your College phone number

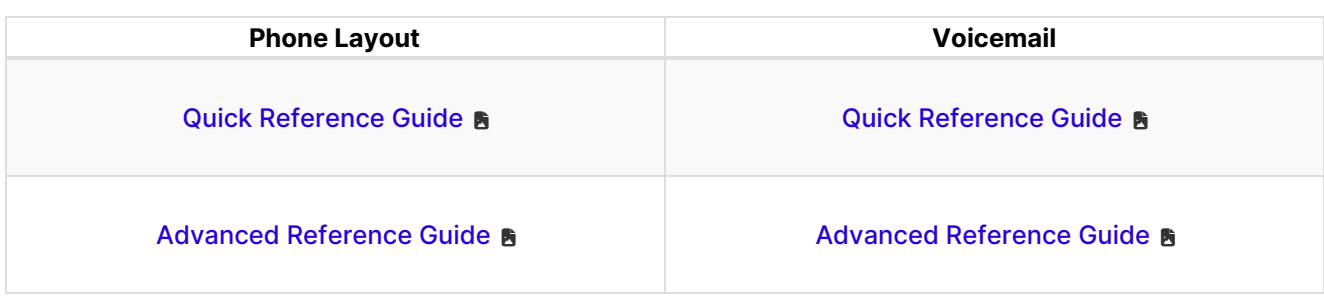

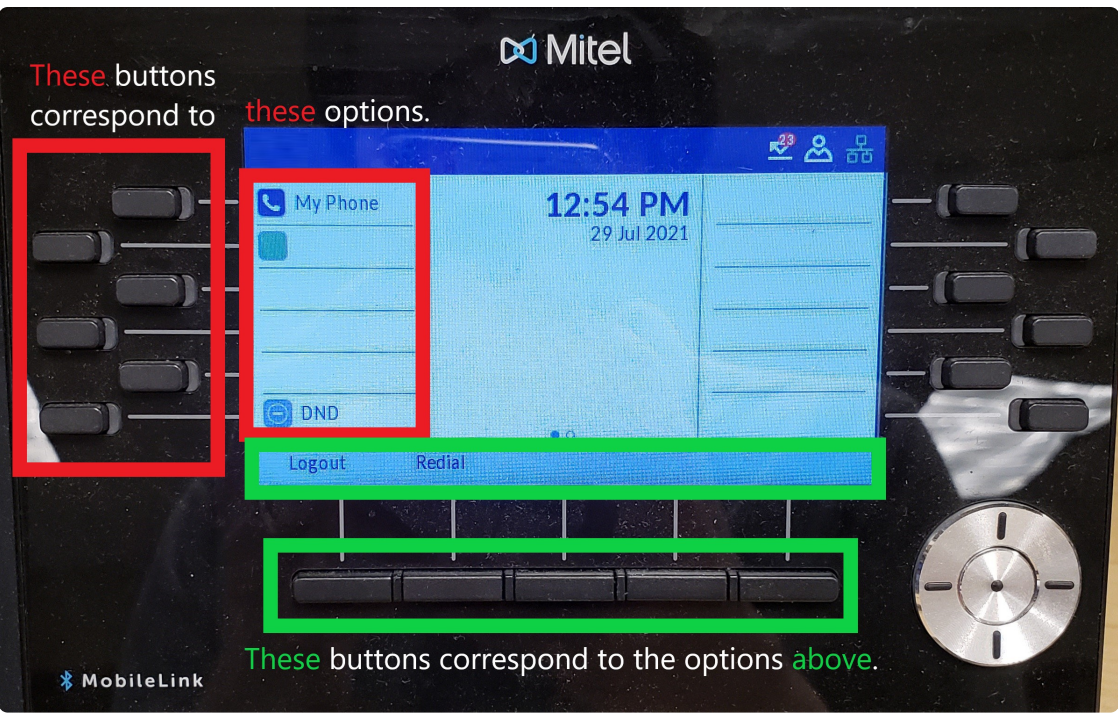

Click here for an [accessible](https://dyzz9obi78pm5.cloudfront.net/app/image/id/6478e987137fc51389020a30/n/phone-layout-accessible.pdf) PDF of this image

# **Login and setup**

- 1. On the screen, find **Hot Desk**
- 2. Press the button that lines up with **Hot Desk**
- 3. Press the button that lines up with **Login**
- 4. Enter your **extension** and press **Enter**
- 5. Enter your **PIN**:
	- If you haven't set up your voicemail before,**your PIN is your extension**.
	- o If you have set up your voicemail, your PIN is your voicemail PIN.
- 6. Press **Enter**
- 7. Follow the **on-screen prompts**
- 8. Once logged in, you will see your**extension** in the top-left corner of your deskphone's screen
- 9. Press the button and follow the **on-screen prompts**

## **Check voicemail**

**Off-campus?**

#### Check your messages

- 1. Pick up your **deskphone's handset**
- 2. Press the **ap** button
- 3. Enter your **PIN**
- 4. Follow the **audio prompts** to check and/or delete messages

#### Check another voicemail

**Note:** You may see a "**xxxx VM**" button on your deskphone. If so, simply press that and enter the voicemail PIN.

If not, follow the instructions below.

# **Change greetings**

#### **Off-campus?**

- 1. Pick up your **deskphone's handset**
- 2. Press the **ap** button
- 3. Enter your **PIN**
- 4. Press **8** to access **user options**
- 5. Press **4** to change your greeting(s)
- 6. Press one of the following buttons:
	- **7** to change your **primary personal** greeting
	- **2** to change your **conditional personal**\* greeting \*plays when the line is busy
	- **4** to change your **extended absence** greeting
	- **3** to switch between active greetings

### **Questions?**

If you have any additional questions or problems, don't hesitate to reach out to the**Help Desk**!

**Phone:** 610-526-7440 | [Library](https://www.brynmawr.edu/inside/offices-services/library-information-technology-services/hours) and Help Desk hours **Email:** help@brynmawr.edu | [Service](https://td.brynmawr.edu/TDClient/Requests/ServiceDet?ID=201) catalog **Location:** Canaday Library 1st floor